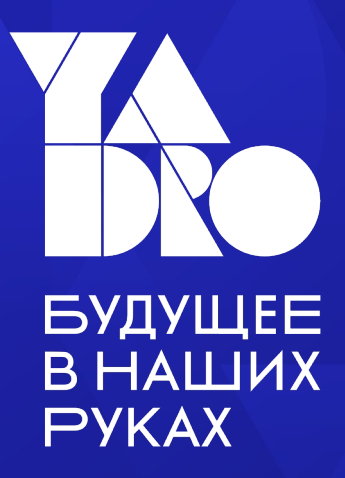

# Итеративная сборка проектов ПЛИС

Константин Павлов

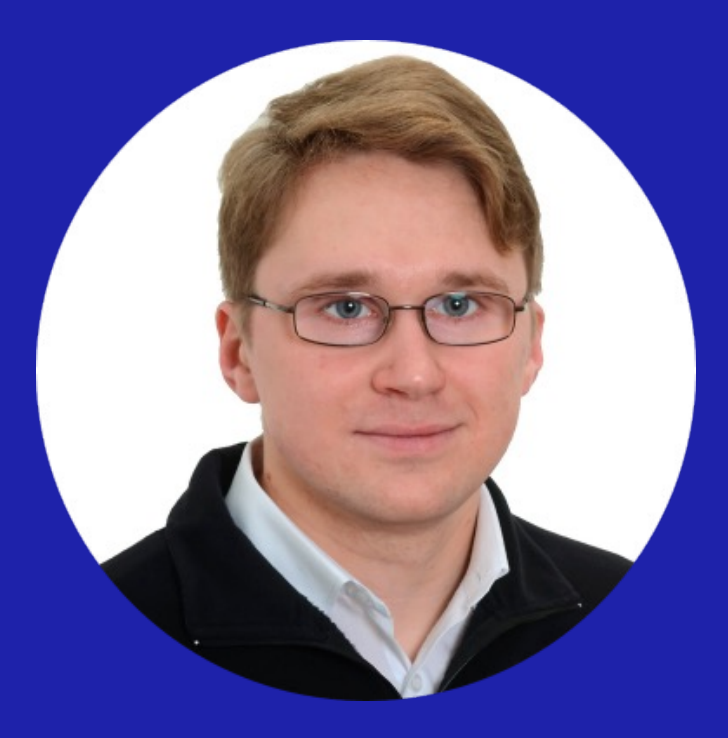

## Константин Павлов

Старший инженер по разработке СнК «ЯДРО Микропроцессоры»

Зачем нужна итеративная сборка?

Основная проблема HDL код – это ещё не всё!

Даже абсолютно корректный RTL код не всегда успешно заработает в целевом проекте!

Есть множество ограничений, зависящих

- от архитектуры семейства ПЛИС
- среды разработки
- от заполненности ПЛИС
- от особенностей тактирования
- от требований к latency обработки данных
- и так далее…

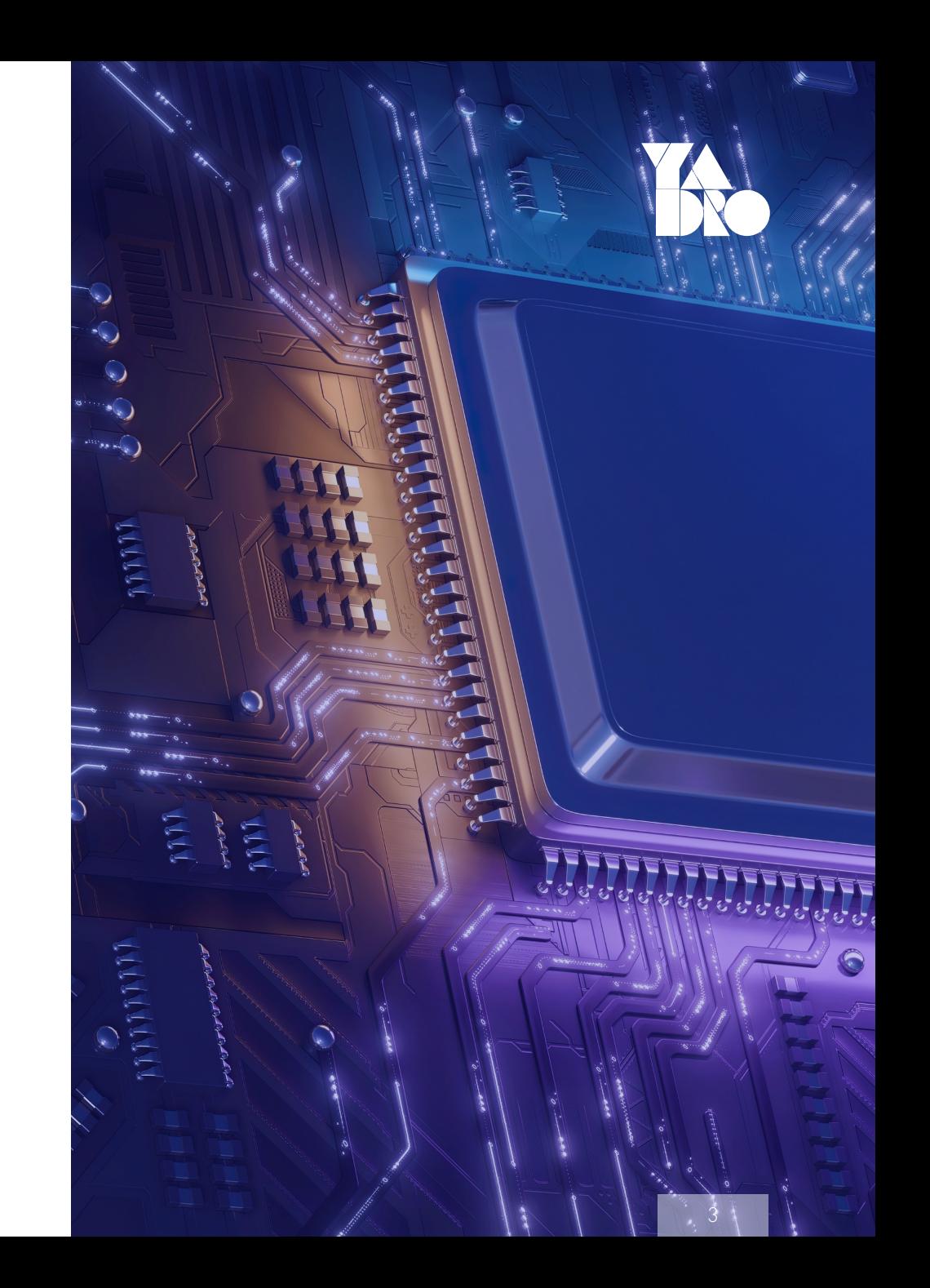

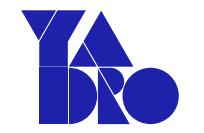

# Задачи итеративной сборки

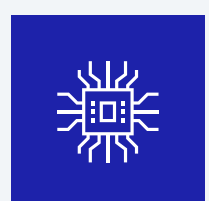

Проверить синтезируемость кода во всем диапазоне параметров

качество исходного кода

# Задачи итеративной сборки

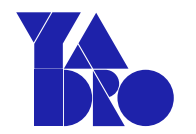

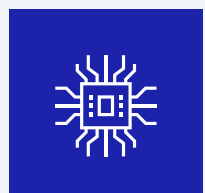

Проверить синтезируемость кода во всем диапазоне параметров

качество исходного кода

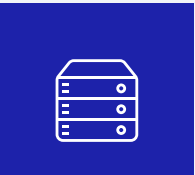

Убедиться в отсутствии временных нарушений

### setup/hold slack, Fmax

# Задачи итеративной сборки

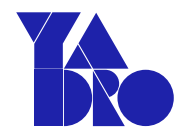

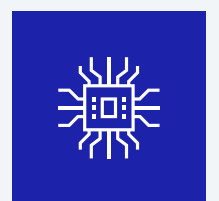

Проверить синтезируемость кода во всем диапазоне параметров

качество исходного кода

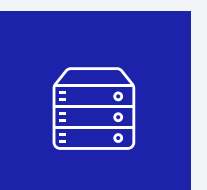

Убедиться в отсутствии временных нарушений

setup/hold slack, Fmax

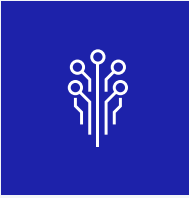

Выбрать наилучшую стратегию синтеза и имплементации

performance/area/power

# Задачи итеративной сборки

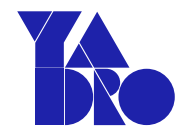

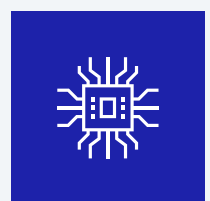

Проверить синтезируемость кода во всем диапазоне параметров

качество исходного кода

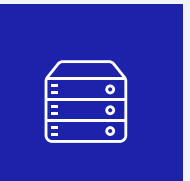

Убедиться в отсутствии временных нарушений

### setup/hold slack, Fmax

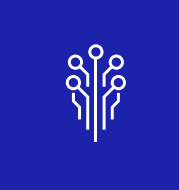

Выбрать наилучшую стратегию синтеза и имплементации

performance/area/power

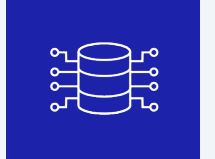

Сравнить производительность различных серий ПЛИС и возможности среды проектирования

### При выборе ЭКБ для проекта

7

# Способы организации итеративной сборки

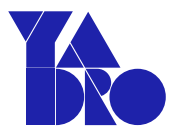

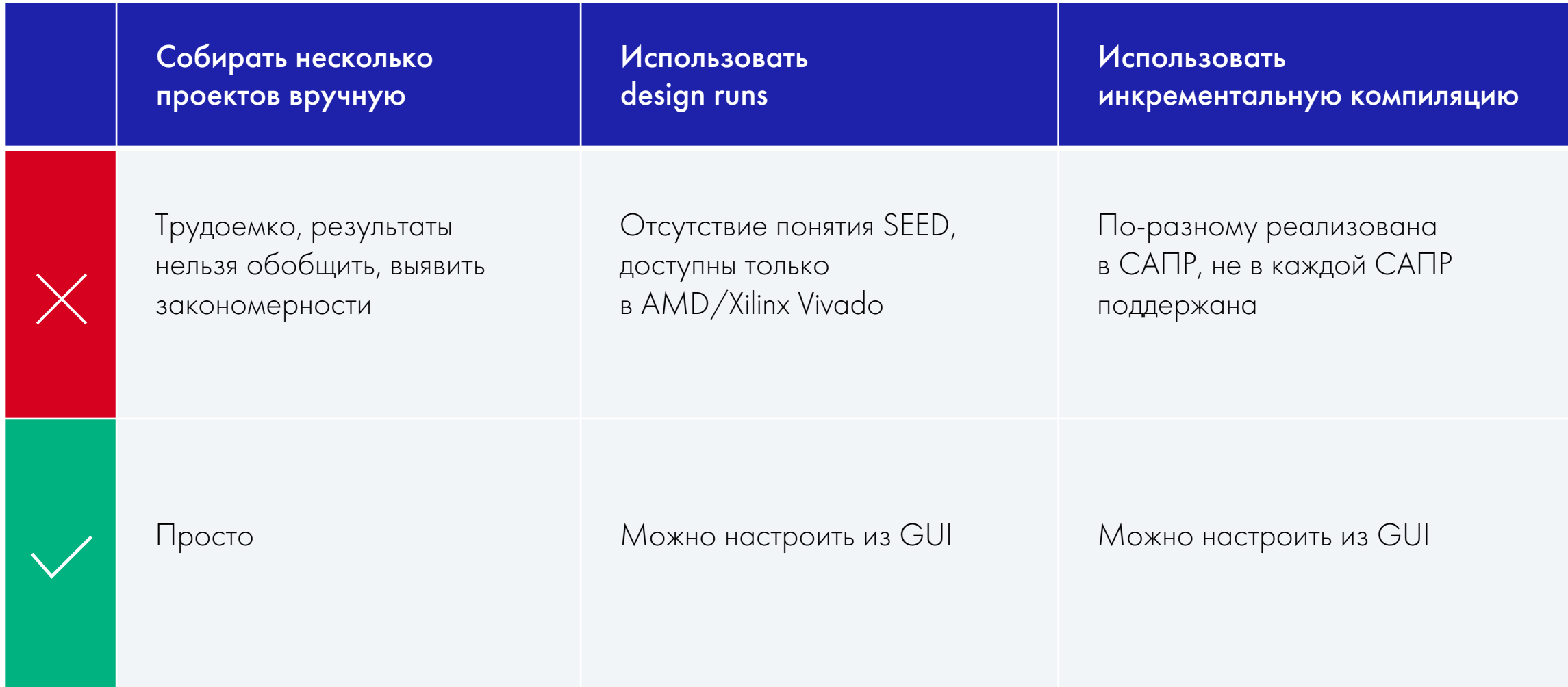

# Утилита Design Space Explorer

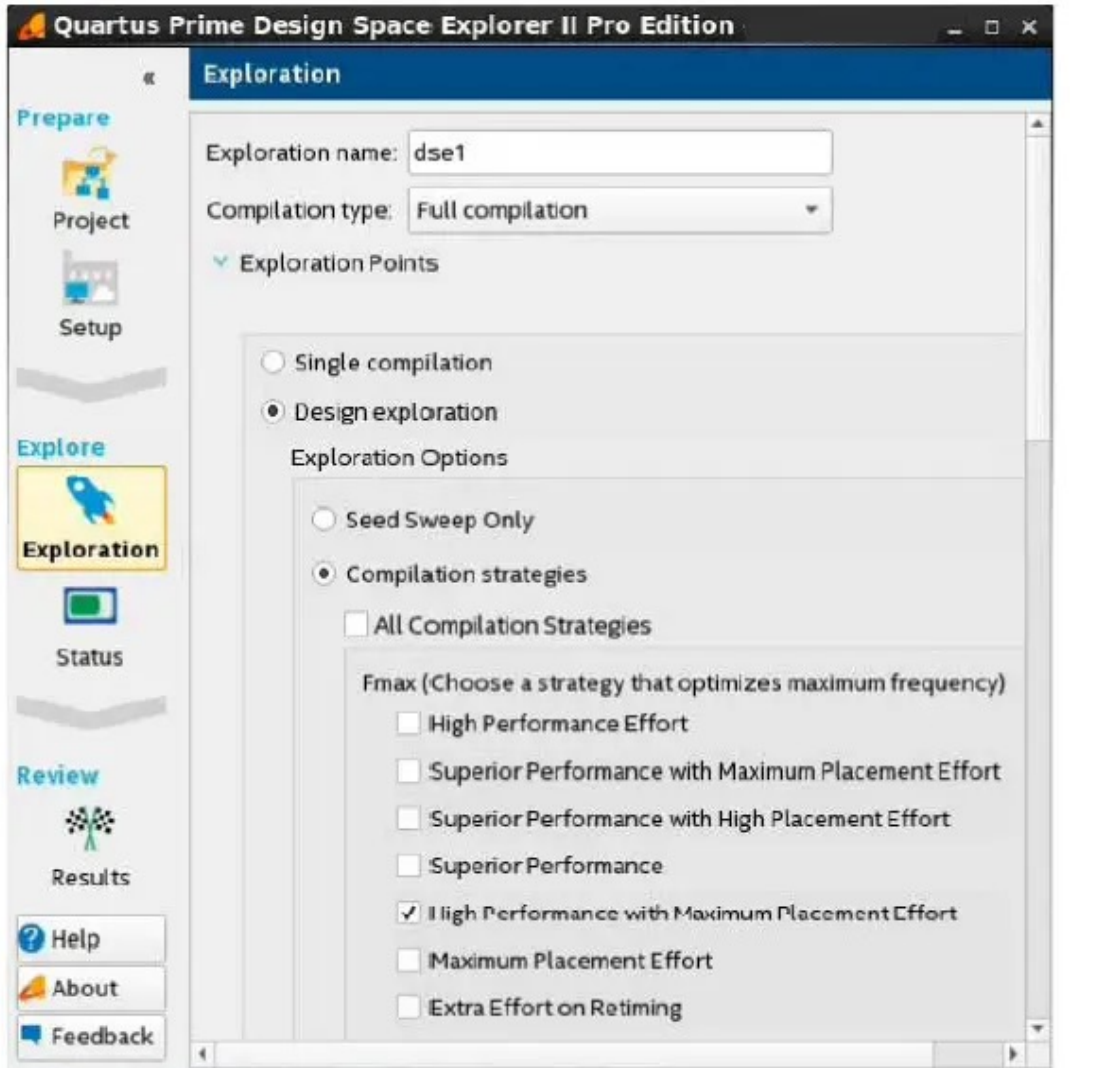

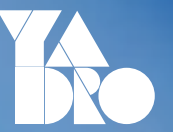

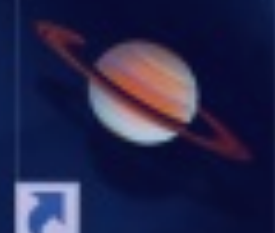

Design Space **Explorer II** (Quartus Prime 20.1)

# Пример использования Design Space Explorer

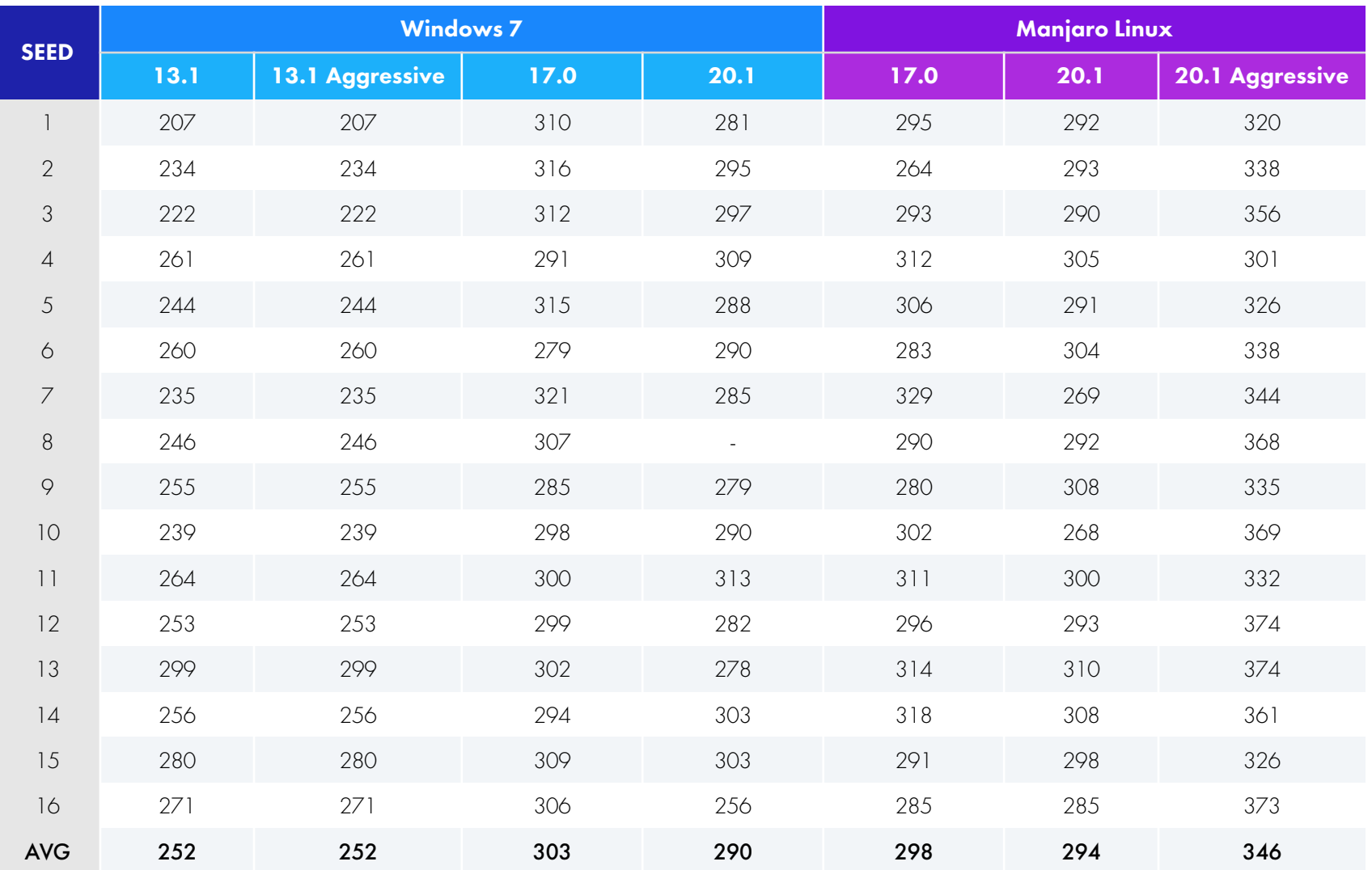

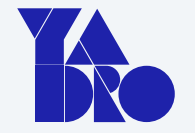

## Сборка тестового проекта проводилась:

- В различных версиях среды Quartus Prime (столбцы)
- С различными значениями SEED (строки)

Показаны значения Fmax для каждого запуска сборки

# Пример использования Design Space Explorer

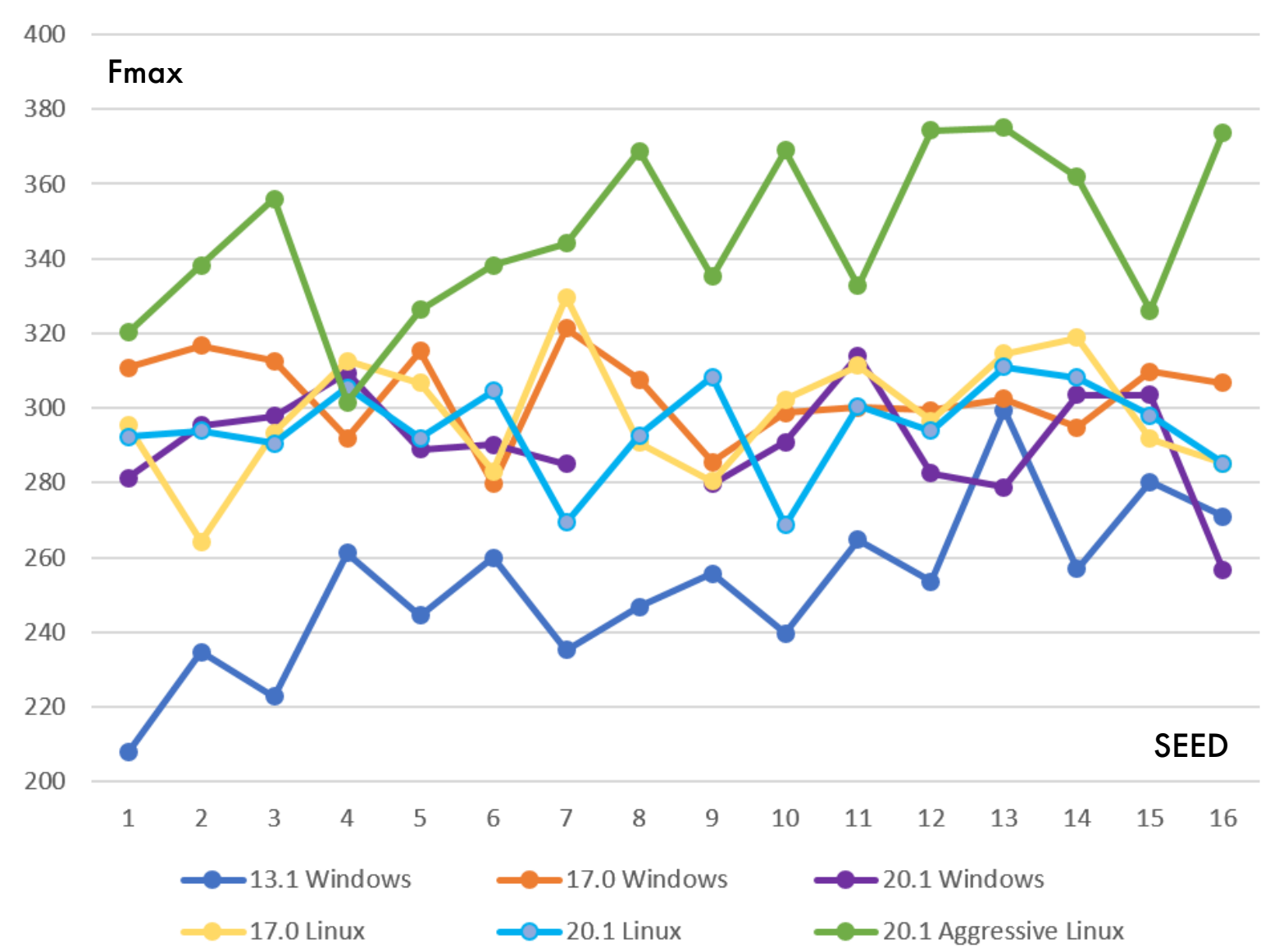

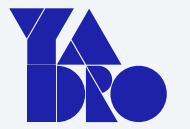

### Сделанные выводы:

- В САПР Quartus 13.1 показано наихудшее качество PnR
- Наилучший результат достигнут при сборке в САПР Quartus 20.1 + настройки Aggressive performance

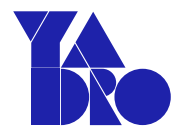

# Проект vivado\_design\_space\_explorer\_template

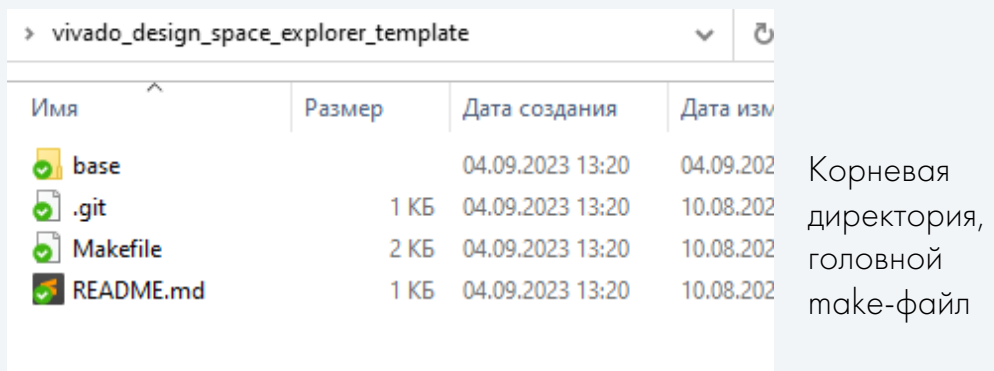

# Проект vivado\_design\_space\_explorer\_template

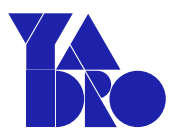

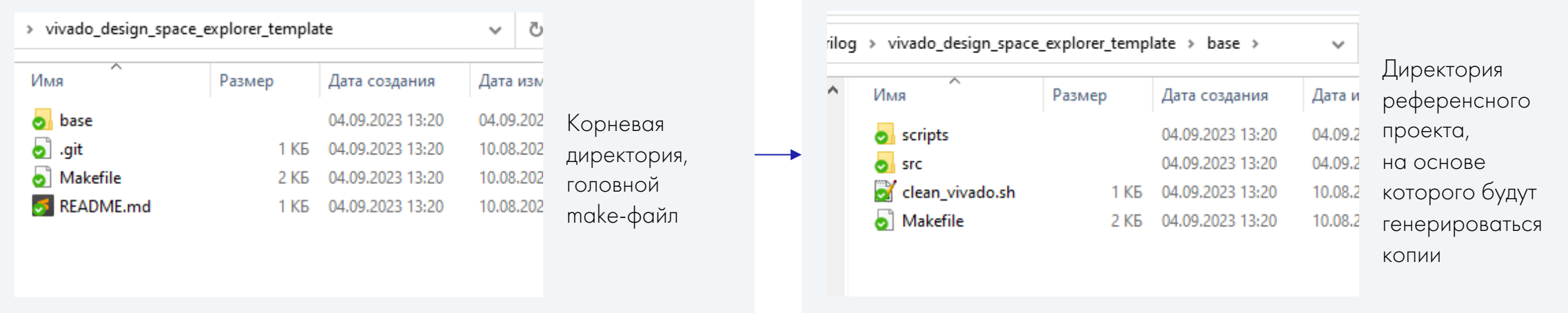

# Проект vivado\_design\_space\_explorer\_template

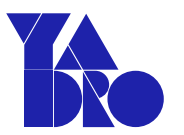

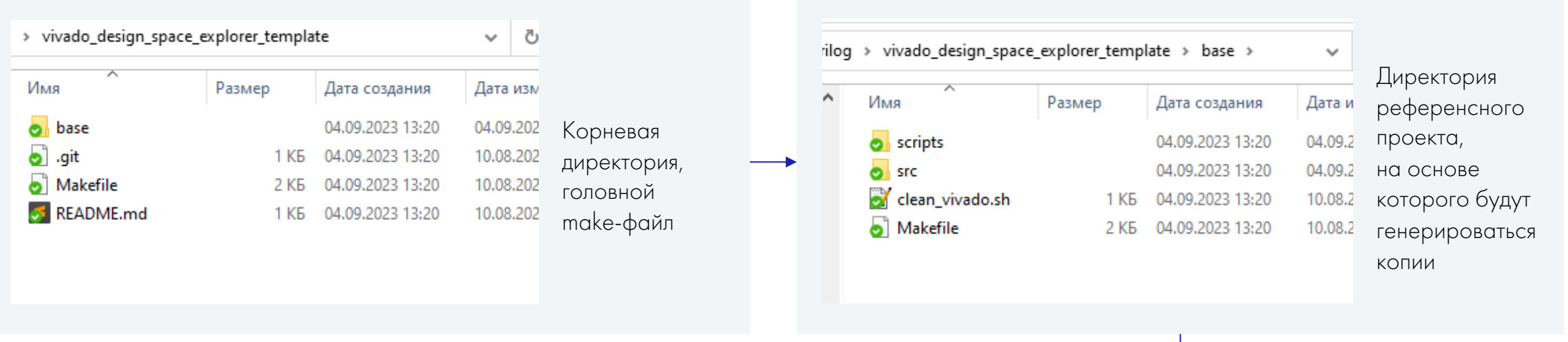

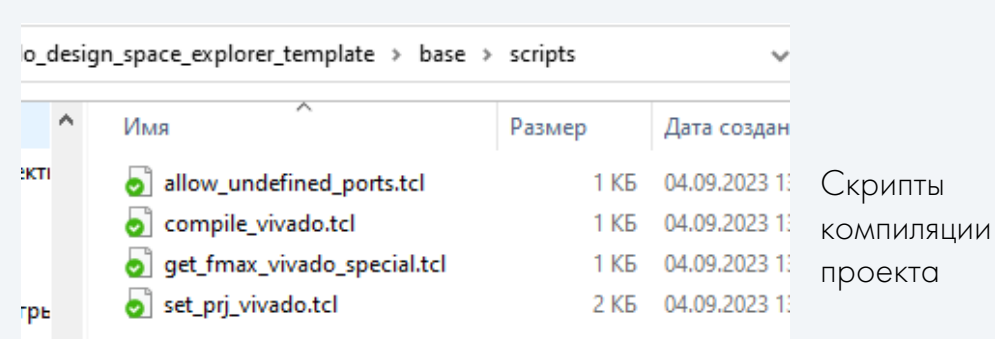

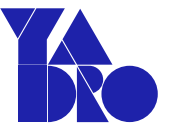

```
VAR_ST = 5VAR_STOP = 64VAR = $(shell \; seq \; $(VAR_START) \; ${VAR_STOP}})J0BS = $(addprefix job, ${VAR})all: fmax.csv
echo '$@ success'
${JOBS}: job%:
      mkdir -p ./$*; \
      cp -r ./base/* ./$*; \
      echo "// Do not edit. This file is auto-generated" > \sqrt{\frac{2}{3}}/src/define.vh; \
      echo "\'define WIDTH *" >> ./$*/src/define.vh; \
      $(MAKE) -C./$* all
fmax.csv:$\{J0BS\}v=\$(VAR_START); while [ "\$(v = \$(VAR_STOP)]; do \
           cd $sv: \setminusvivado -mode batch -source scripts/get_fmax_vivado_special.tcl \setminus| tail -n2 | head -n1 >> ../fmax.csv; \
          cd \ldots; \setminusv = $$((v+1)); \
      done
```
\_ Задаем диапазон перестройки «переменной сборки»

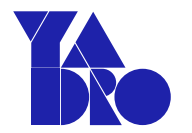

```
VAR_ST = 5Задаем диапазон перестройки
VAR STOP = 64«переменной сборки»
VAR = $(shell \text{seq } $(VAR_START) ${VAR_STOP}\})J0BS = $(addprefix job, ${VAR})all: fmax.csv
echo '$@ success'
${JOBS}: job%:
                                                                                           Создаем копии базового проекта
      mkdir -p./$*; \
                                                                                            и запускаем make для каждого из них
      cp -r ./base/* ./$*; \
      echo "// Do not edit. This file is auto-generated" > ./$*/src/define.vh; \
      echo "\'define WIDTH \frac{1}{2}*" >> ./\frac{1}{2}/src/define.vh; \
      $(MAKE) -C./$* all
fmax.csv:$\{J0BS\}v=\$(VAR_START); while [ "\$(v = \$(VAR_STOP)]; do \
           cd $sv: \setminusvivado -mode batch -source scripts/get_fmax_vivado_special.tcl \setminus| tail -n2 | head -n1 >> ../fmax.csv; \
           cd \dots \cupv = $$((v+1)) ; \
      done
```
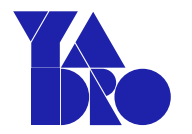

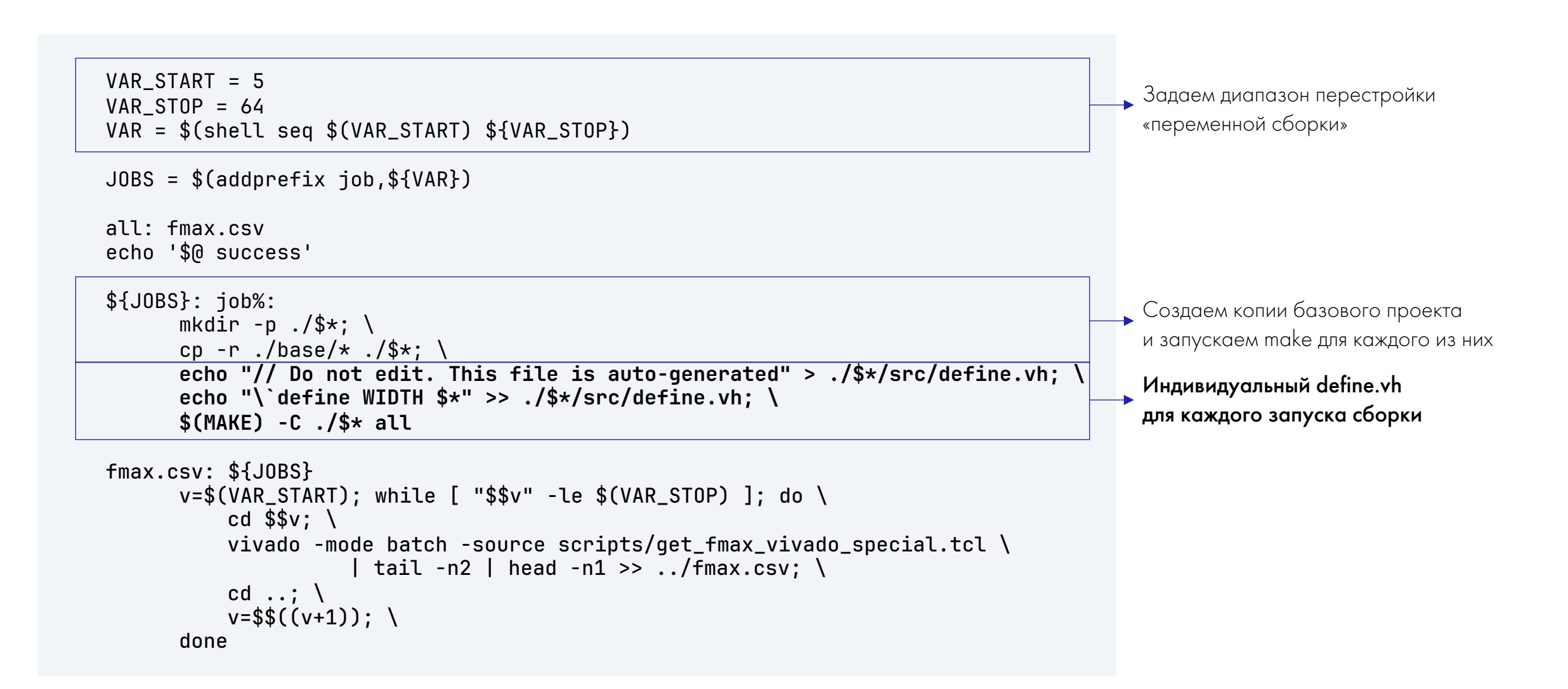

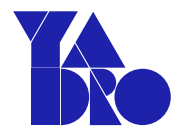

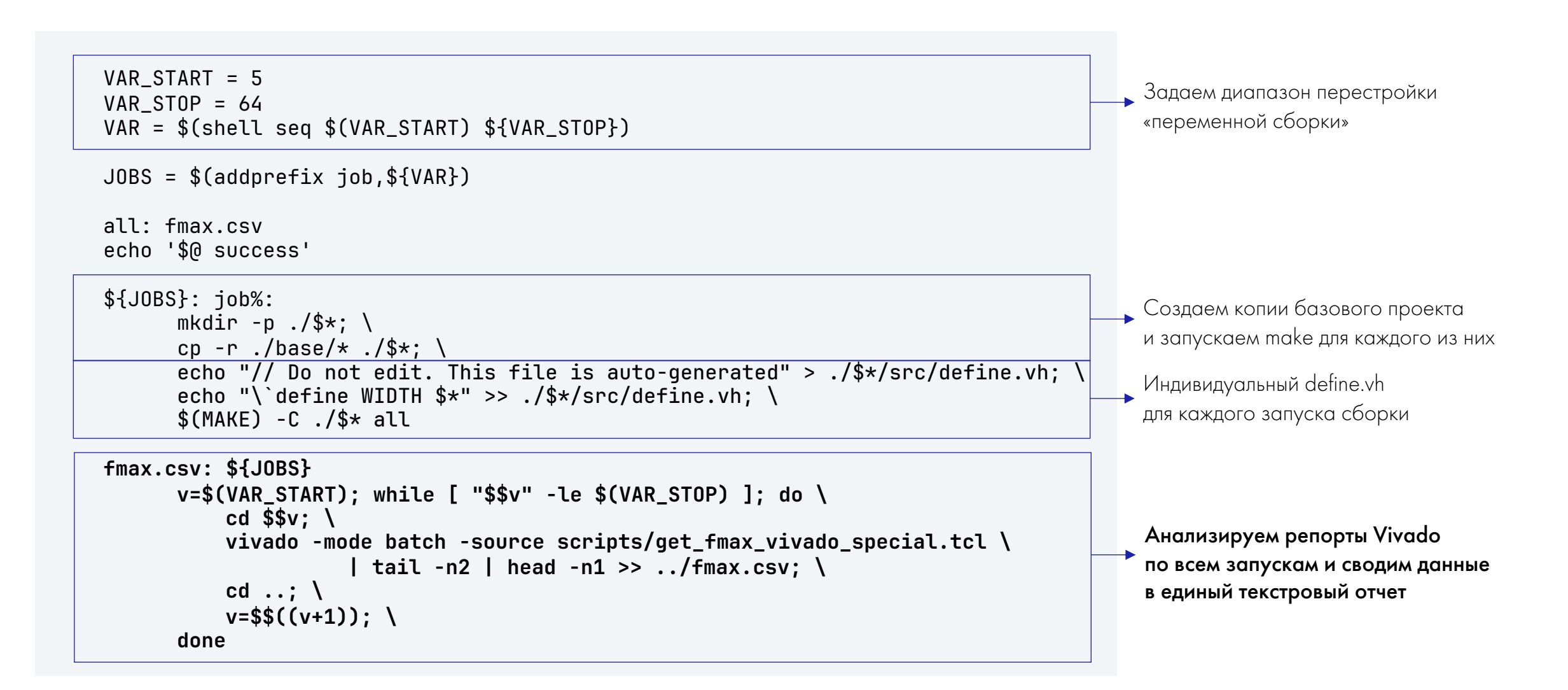

# Makefile (внутренний)

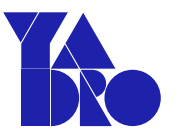

**PROJ = test PART = xc7z020clg400-1**

**SRCS = src/main.sv src/define.vh src/fast\_counter.sv XDCS = src/timing.xdc SCRIPTS = scripts/allow\_undefined\_ports.tcl**

all: setup compile

```
setup: .setup.done
.setup.done: $(SRCS) $(SCRIPTS)
       echo $(PROJ) > .proj
       echo $(PART) > .part
       echo $(SRCS) | tr -s " " "\012" > .srcs
       echo $(XDCS) | tr -s " " "\012" > .xdcs
       echo $(SCRIPTS) | tr -s " " "\012" > .scripts
       vivado -mode batch -source scripts/set_prj_vivado.tcl
       rm -f .proj .part .srcs .xdcs .scripts
```
compile: .compile.done

.compile.done: .setup.done vivado -mode batch -source scripts/compile\_vivado.tcl

#### Перечисляем исходники проекта

# Makefile (внутренний)

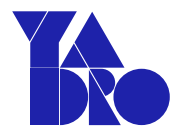

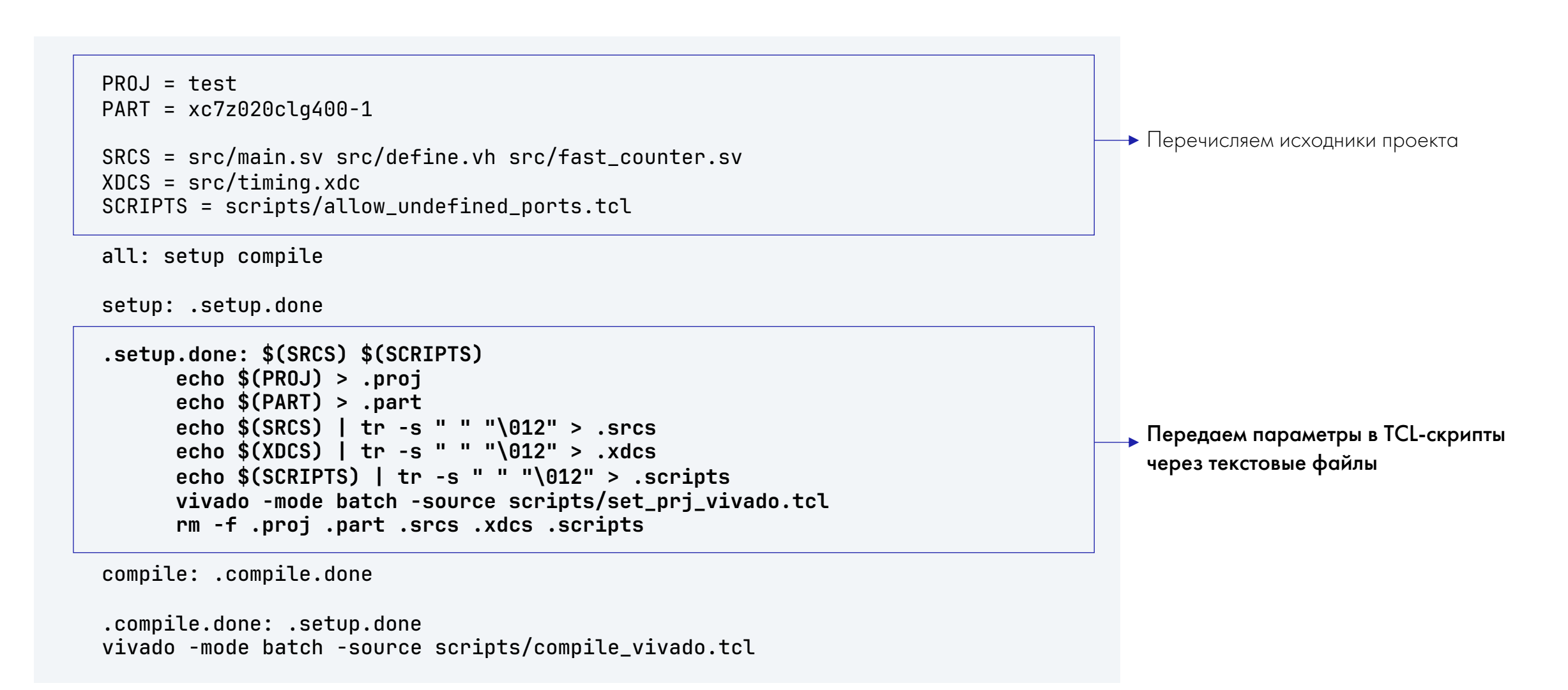

# Makefile (внутренний)

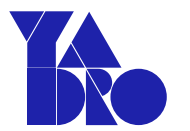

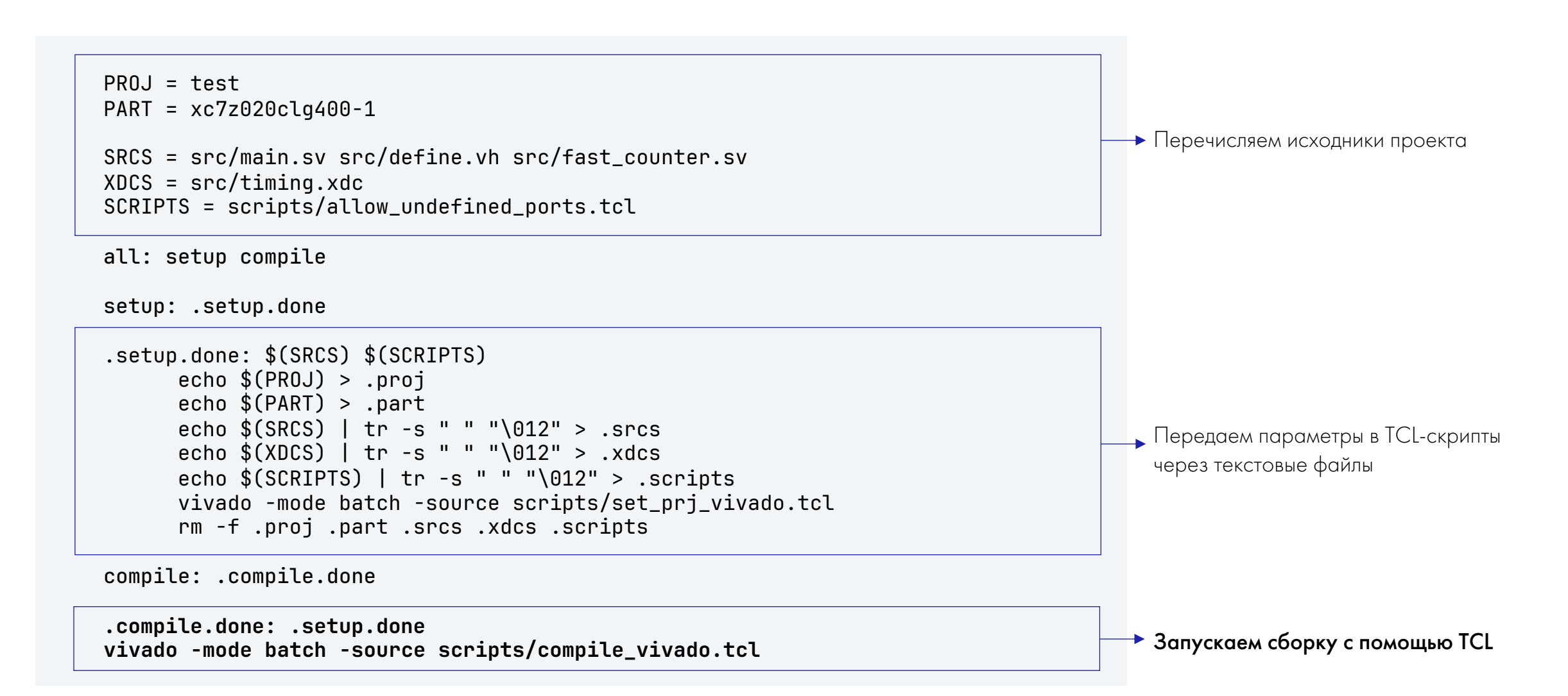

# Скрипт set\_prj\_vivado.tcl

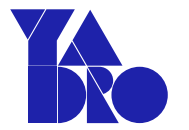

**set proj [split [read [open ".proj" r]] "\n"] set part [split [read [open ".part" r]] "\n"] set srcs [split [read [open ".srcs" r]] "\n"] set xdcs [split [read [open ".xdcs" r]] "\n"] set scripts [split [read [open ".scripts" r]] "\n"]**

create\_project -force \${proj} . -part \${part}

add\_files -fileset sources\_1 \${srcs} update\_compile\_order -fileset sources\_1

add\_files -fileset constrs\_1 \${xdcs}

add\_files -fileset utils\_1 \${scripts}

exec touch .setup.done

Считываем аргументы скрипта в переменные TCL

# Скрипт set\_prj\_vivado.tcl

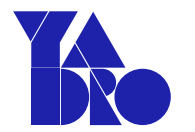

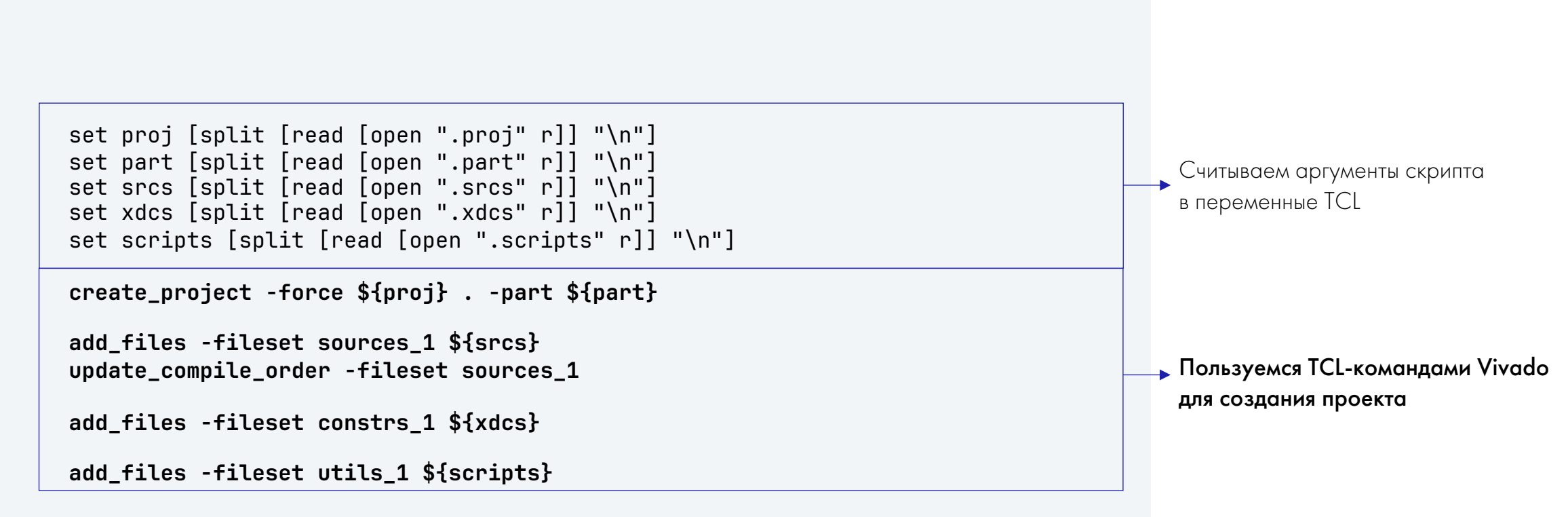

exec touch .setup.done

# Скрипт compile\_vivado.tcl

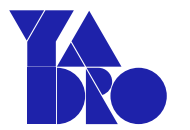

open\_project test.xpr reset\_runs impl\_1 **launch\_runs impl\_1 wait\_on\_run impl\_1** exec touch .compile.done Собираем проект!

24

# Преимущества разработанного решения

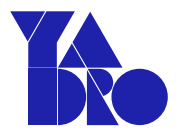

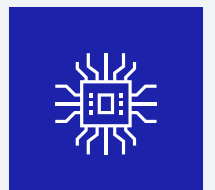

Компактный код, который легко адаптировать под задачу

Например, сделать итерации по двум переменным

# Преимущества разработанного решения

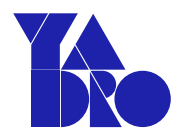

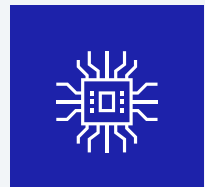

Компактный код, который легко адаптировать под задачу

Например, сделать итерации по двум переменным

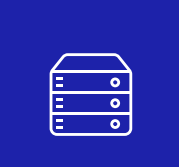

Минимальное использование особенностей конкретной САПР

Подходит также для Quartus Prime, Gowin EDA, IceCube ...

# Преимущества разработанного решения

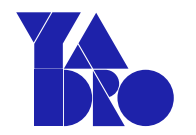

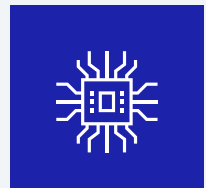

Компактный код, который легко адаптировать под задачу

Например, сделать итерации по двум переменным

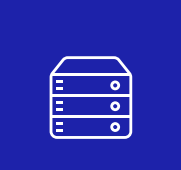

Минимальное использование особенностей конкретной САПР

Подходит также для Quartus Prime, Gowin EDA, IceCube ...

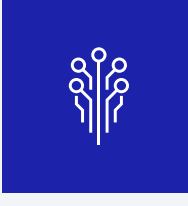

Механизм генерации проектов не зависит от среды проектирования

make работает почти везде

# Преимущества разработанного решения

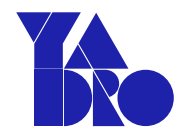

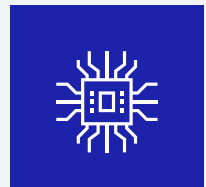

Компактный код, который легко адаптировать под задачу

Например, сделать итерации по двум переменным

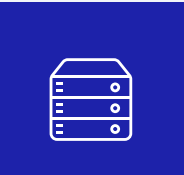

Минимальное использование особенностей конкретной САПР

Подходит также для Quartus Prime, Gowin EDA, IceCube …

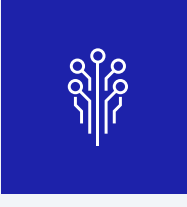

Механизм генерации проектов не зависит от среды проектирования

make работает почти везде

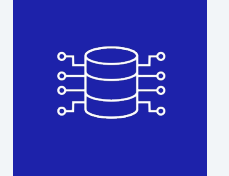

«Встроенные» возможности по анализу отчетов САПР

grep, sed, awk …

Шаблон проекта размещен на гитхабе

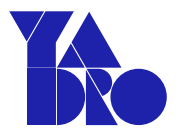

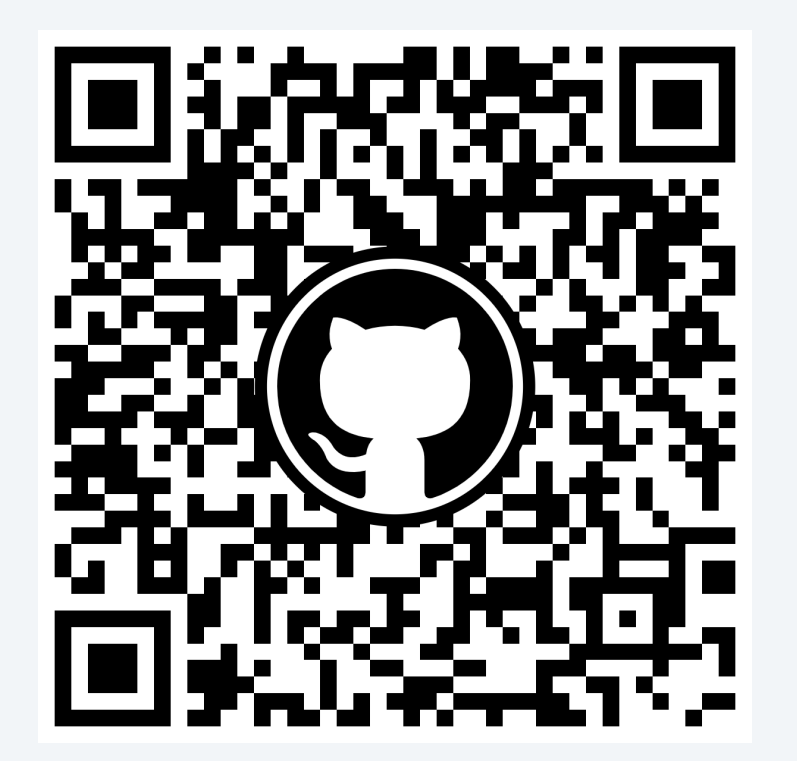

https://github.com/pConst/vivado\_design\_space\_explorer\_template

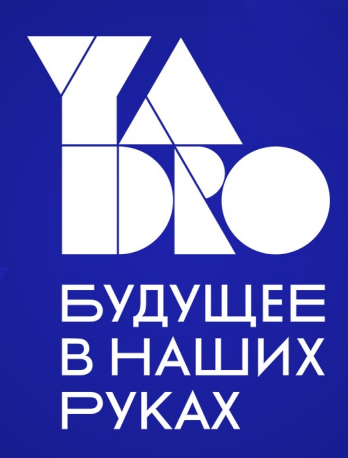